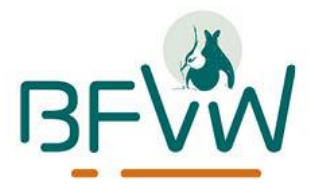

# **Update registratie-app BFVW 2024**

*Datum: 19 maart 2024*

Om de gebruiksvriendelijkheid te behouden en te vergroten van onze registratie-app voeren wij jaarlijks updates door. Rond de start van het weidevogelseizoen vinden de meeste plaats. Onderstaand een beschrijving en uitleg van de belangrijkste wijzingen.

# **1. Status aanpassen vanaf de overzichtskaart**

Door vele vrijwilligers is dit als wens doorgegeven en inmiddels ook doorgevoerd in de app. Het is namelijk mogelijk om de status van een nest te veranderen via de overzichtskaart. Dit kan alleen worden gedaan bij nesten, die door jezelf zijn geregistreerd.. Voor verdere uitleg wordt je verwezen naar het volgende filmpje [>>>](https://www.youtube.com/watch?v=viuv-9o4cRQ&list=PL2Wzgfp9zjqzWKdq9qV0-JsOrMWe5J88t&index=2)

# **2. Aantallen in overzichtskaart bij Iphones**

Bij android-toestellen kon je op de overzichtskaart de data al als clustering zien, dat is nu ook mogelijk bij Iphones.. Bij uitzoomen op de overzichtskaart, komt een clustering van een aantal registraties in een gebied in beeld. Zoom je verder in, dan splitst de opsomming op in de losse nesten/broedparen.

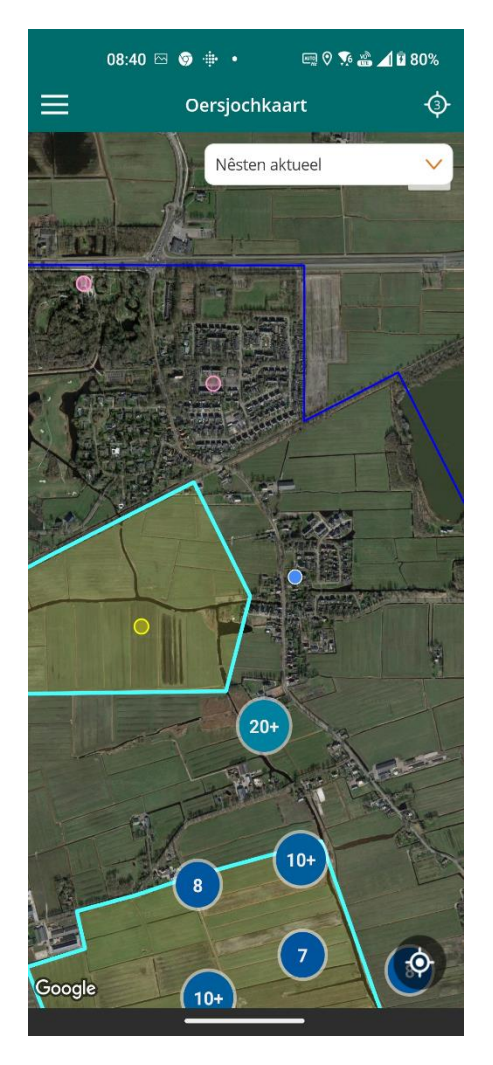

## **3. Makkelijk schakelen tussen vogelwachten**

Sommige vrijwilligers zijn actief voor verschillende vogelwachten. Deze personen moesten werken met verschillende accounts. Dit is niet ideaal, daarom kun je nu met 1 account actief zijn bij diverse vogelwachten. Je wordt dan 'externe gebruiker bij de andere vogelwacht(en). Voor verder uitleg kijk het filmpje hierover  $\ge$  >>

## **4. Locatie aanpassen bij nestlocaties**

Helaas is het met onze telefoons nog niet mogelijk om altijd even nauwkeurig locaties vast te leggen. Hierdoor komt het voor dat nestlocaties op een verkeerde locatie worden weergegeven. Bijvoorbeeld aan de verkeerde kant van de sloot. In de nieuwste versie is het mogelijk om deze nestlocaties handmatig op de juiste locatie vast te leggen. Dit was al mogelijk bij het registreren van nesten.

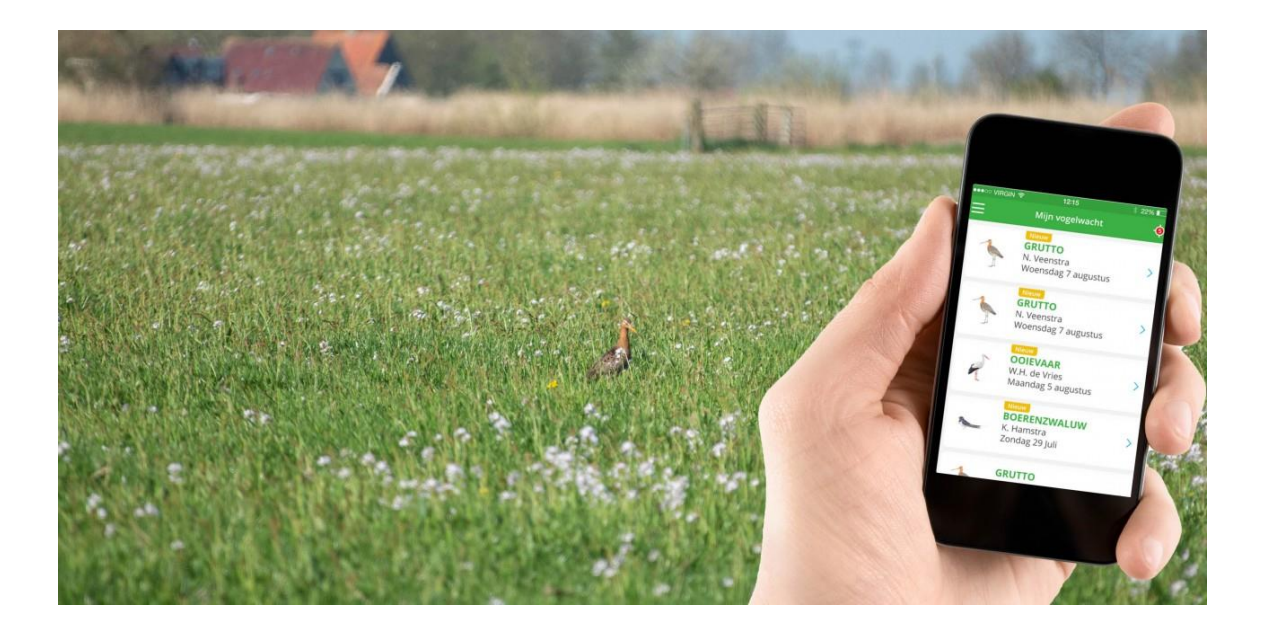

- **5. Andere aanpassingen:**
- Inzicht beheerpakketten, voor uitleg klik [hier](https://www.youtube.com/watch?v=hL4sNoSw2cw&list=PL2Wzgfp9zjqzWKdq9qV0-JsOrMWe5J88t&index=4)
- Verbeteren leesbaarheid en weergave nieuwsberichten
- Alarmtellingen zichtbaar in overzichtskaart.
- Fryske versie is herschreven.

# **6. Problemen**

*6.1 Nieuwste update registratie-app:*

Bij smartphones maak je vaak gebruik van de besturingssystemen IOS (Iphone) of Android (Samsung, Google Pixel etc). Als eerdere aangegeven veranderingen niet beschikbaar zijn, dan heb je waarschijnlijk niet de meest actuele versie van de BFVWapp. Hoe kun je dit nagaan?

- *1.* Ga naar de Play Store of App Store en zoek op 'Fugels yn Fryslan'. Wanneer je over een verouderde versie beschikt, kun je de app bijwerken.
- *2.* Is dit niet mogelijk, dan beschik je over de nieuwste versie van de app.

*Via de app kun je ook de huidige versie controleren, zie onderstaande schermafbeeldingen.* 

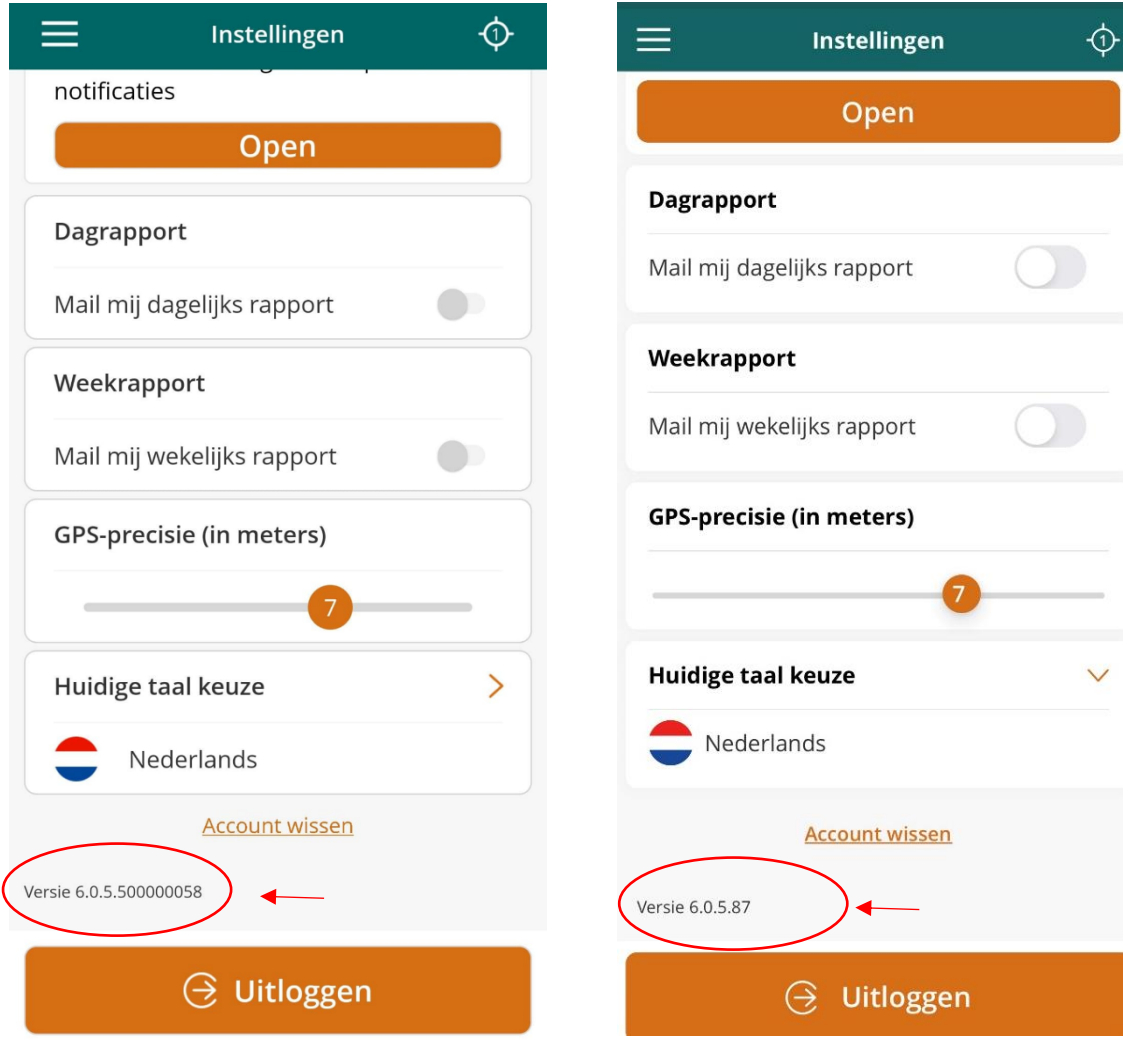

## *6.2 Verouderd toestel*

Is het updaten niet meer mogelijk? Dan beschik je mogelijk over een verouderd toestel en kan de BFVW-app niet worden vernieuwd. De app werkt nog wel, maar zonder nieuwste toepassingen. Bij Iphones dient dit de versie *IOS 11.0* of hoger te zijn. Bij andere toestellen dient dit *Android 8.0* of hoger te zijn.

### *Hoe is dit te controleren?*

Bij Iphones

- 1. Ga naar *instellingen.*
- 2. Vervolgens naar *algemeen.*
- 3. Klik op *info* en vervolgens verschijnt hier de versie.

### Bij Android

- 1. Ga naar *instellingen.*
- 2. Vervolgens naar *info telefoon.*
- 3. Klink op softwaregegevens en vervolgens verschijnt hier de versie

### *6.3 Nog steeds problemen?*

Probeer dan onderstaande handelingen. Eventueel kun je iemand om hulp vragen, mocht je hier niet uitkomen.

- 1. Log uit en vervolgens weer opnieuw in
- 2. Verwijder de app en installeer opnieuw. Log vervolgens weer opnieuw in.

### *Nog steeds niet opgelost?*

- 3. Neem contact op met de nazorg coördinator van de vogelwacht voor verdere hulp.
- 4. Komt de nazorg coördinator er niet uit? Laat hem dan contact opnemen met de BFVW.